# 3D-s számítógépes geometria és alakzatrekonstrukció

#### 4a. Kitware ParaView

<http://cg.iit.bme.hu/portal/node/312> <https://portal.vik.bme.hu/kepzes/targyak/VIIIMA01>

Dr. Várady Tamás, Salvi Péter BME, Villamosmérnöki és Informatikai Kar Irányítástechnika és Informatika Tanszék

# Tartalom

- Mi a ParaView?
- Általános használati útmutató
- Egyszerű filterek
- További hasznos filterek
- Modellhez rendelt adatok
	- Skalár & vektor
- Vektormezők vizualizációja
- Voxel modellek (CT, MRI)
- VTK programozás

# ParaView

- "Tudományos adat-vizualizáció"
- Open source, platformfüggetlen
- Visualization ToolKit (VTK) alapú
- Kliens-szerver architektúra
- Sok támogatott formátum
- Nagy adathalmazok kezelése
- Animációk
- Programozható
	- Filterek
	- Batch programozás

# Ablakok

- · Minden dokkolható, átméretezhető
- Ki-be kapcsolhatóak (ld. View menü)
- Legfontosabbak:
	- Toolbar
	- Pipeline Browser
	- Properties
		- (+ Display, View)
	- Information
	- 3D View
		- Felosztható (külön Display)
		- Összekapcsolható (ld. Tools/Manage Links...)

# 3D View

- LOD (ld. Edit/Settings.../Render View)
- Forgatás (bal gomb)
- Nagyítás (jobb gomb, görgő)
- Mozgatás (középső gomb)
- Adjust Camera (ld. még a toolbaron)
- View (megvilágítás, háttér)
- Display (Toolbaron is)
	- Szín
	- Megjelenítési mód (wireframe stb.)
	- Vonalvastagság stb.

### Használat

- Adat-filter fa
- Megjelenítés külön-külön állítható
- Filterek
	- Toolbaron (Common Filters)
	- Filter menüben
	- Ctrl+Space [filternév részlet] Enter
- Properties
	- Filterek beállítása
	- Apply (ld. Edit/Settings.../Auto apply)
	- Fájlbeolvasás is filter

#### Egyszerű filterek

- Clip (vágás)
	- Feladat: vágjuk le a nyuszi fejét!
	- → A nyuszi megmarad, ez csak filter
	- Slice (szeletelés)
		- Feladat: szeleteljük fel a nyuszi törzsét!
		- Az Y tengely szerint szeleteljünk
		- Mindenkinek jusson szelet!
		- Látszódjanak a vágások vastag piros vonallal
		- → A nyuszi feje nem szeletelődik fel

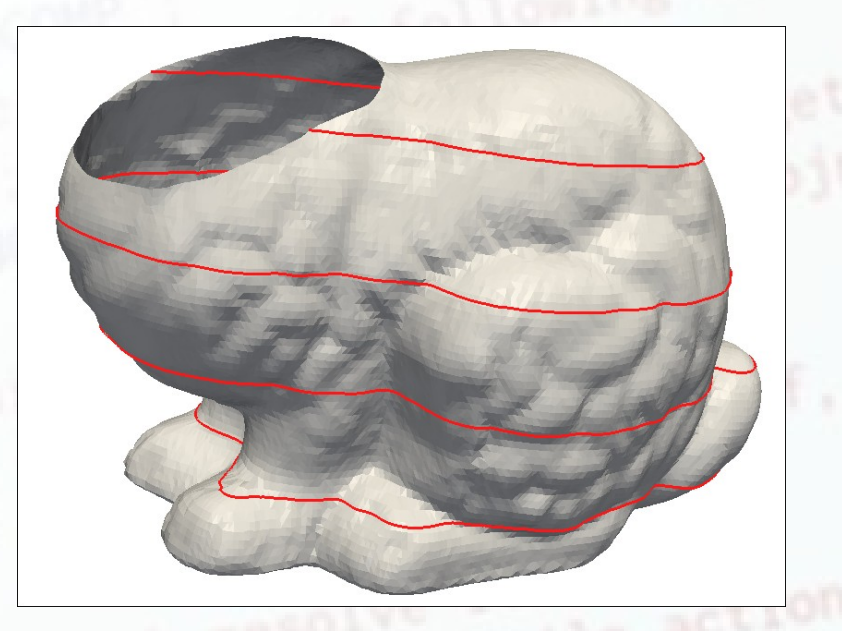

# További filterek

#### ● Curvature

- Feladat: Színezzük ki a csigát átlaggörbület alapján (szokásos kék-zöld-piros)
- Segítség: Edit Color Map
- Decimate
	- Feladat: Vegyük ki a háromszögek 60%-át!
	- Hasonlítsuk össze őket egymás mellett
	- Hogy változik...
		- A háromszögelés?
		- A görbület?

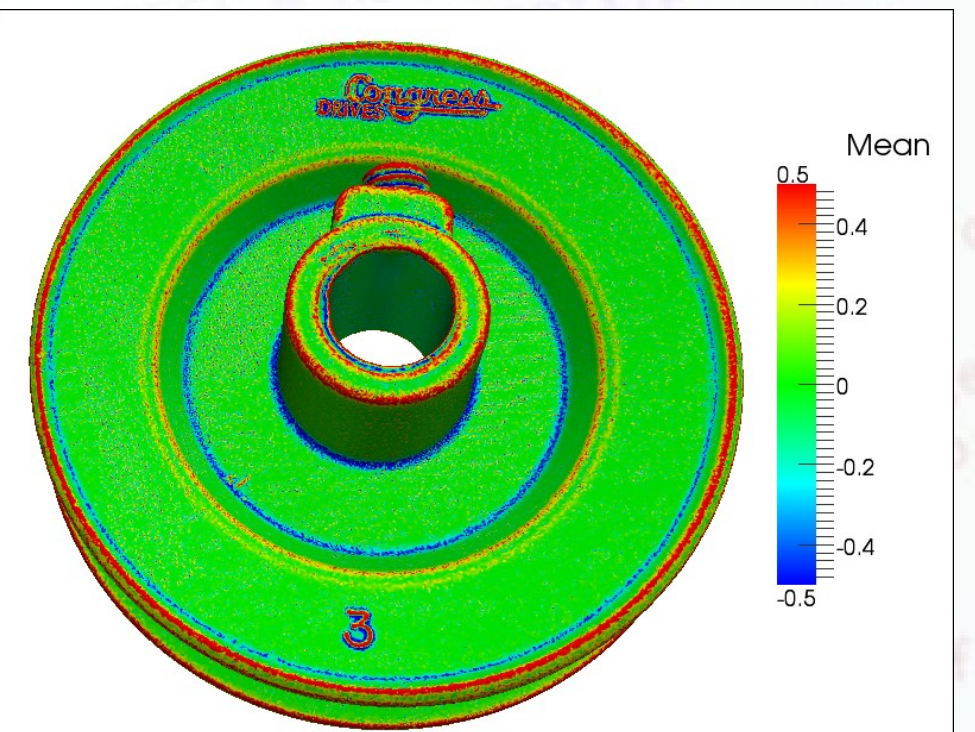

Eredeti adatok (386 ezer háromszög)

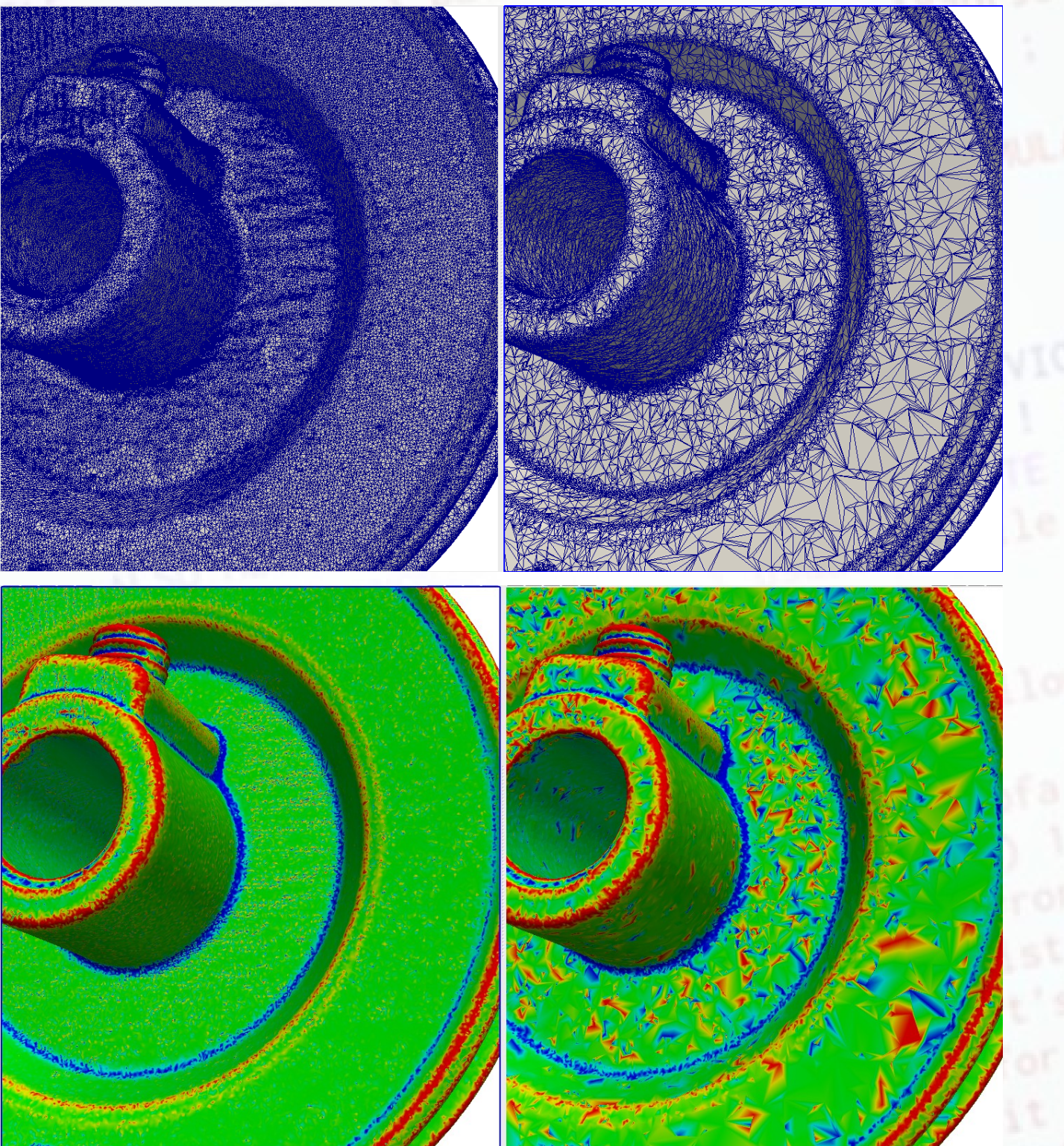

Decimált adatok (154 ezer háromszög)

# Adatok a modellben

- Pl. VTK fájlban
	- Pontokhoz / "cellákhoz"
	- Skalár- és vektor-adatok
- Színezés az adatok szerint
- Glyph
	- Feladat: v-deriváltak megjelenítése
- Contour
	- Feladat: Keressük meg azokat a vonalakat, ahol a sárhányó k2 görbülete:  $-0.01, -0.005, 0.0, 0.005, 0.01$

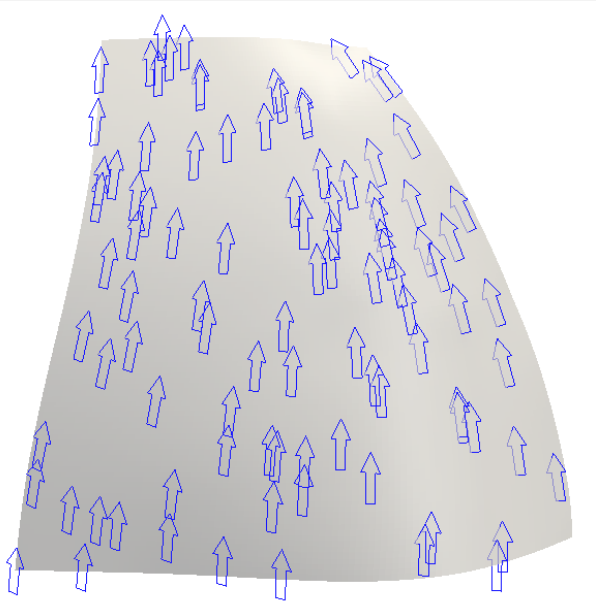

## Adatok a modellen (folyt.)

- Histogram
	- Feladat: -0.005 és 0.005 közti tartományban milyen a k1 görbületek gyakorisága?
- Spreadsheet View
	- Feladat: Mekkora értékek vannak a jelölt részen?
		- Segítség: Select Points

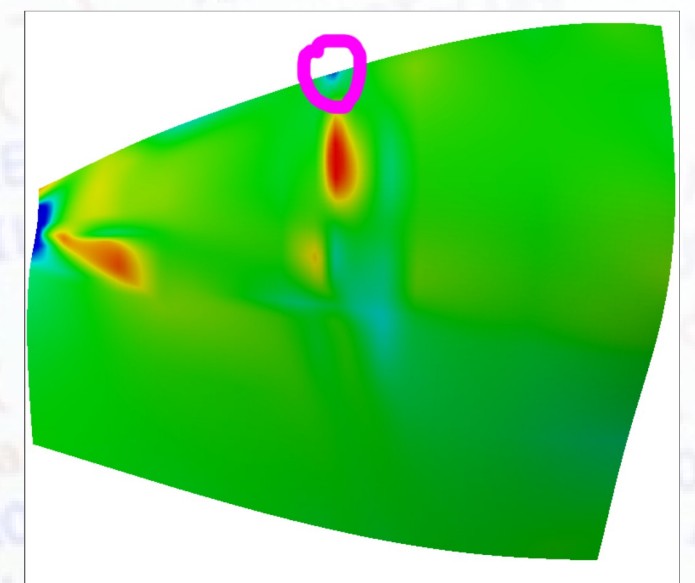

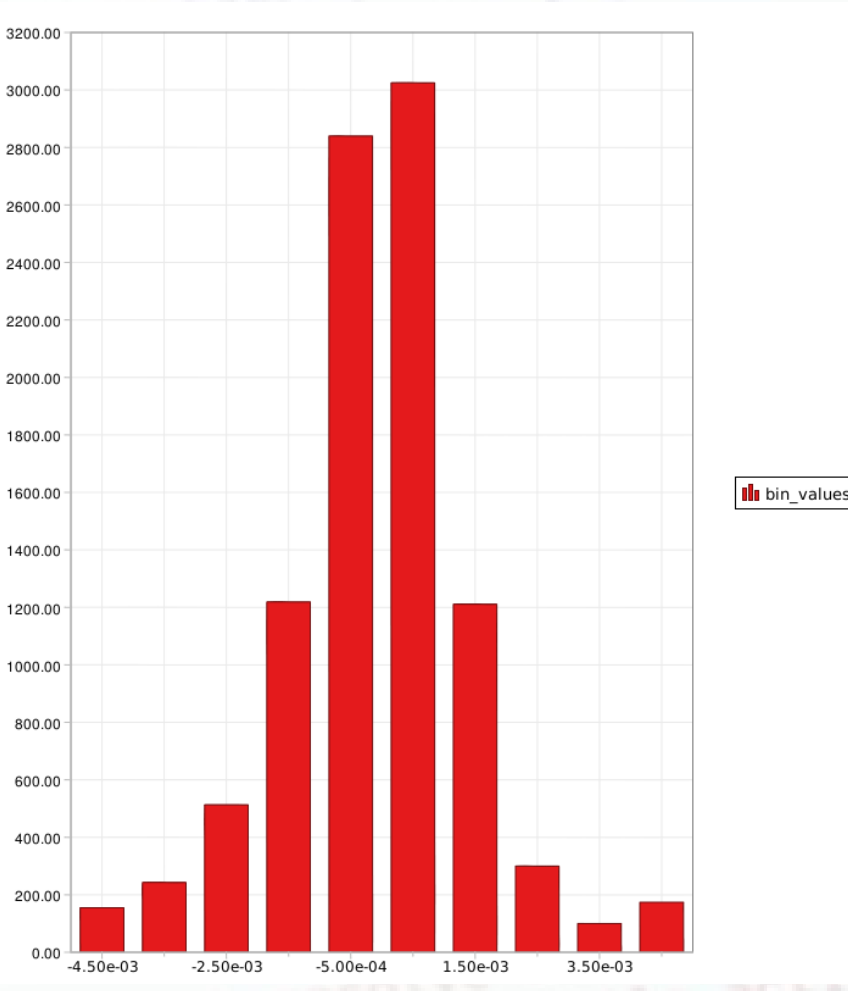

## Vektormezők

- Stream Tracer
	- Vektorok követése numerikus integrálással

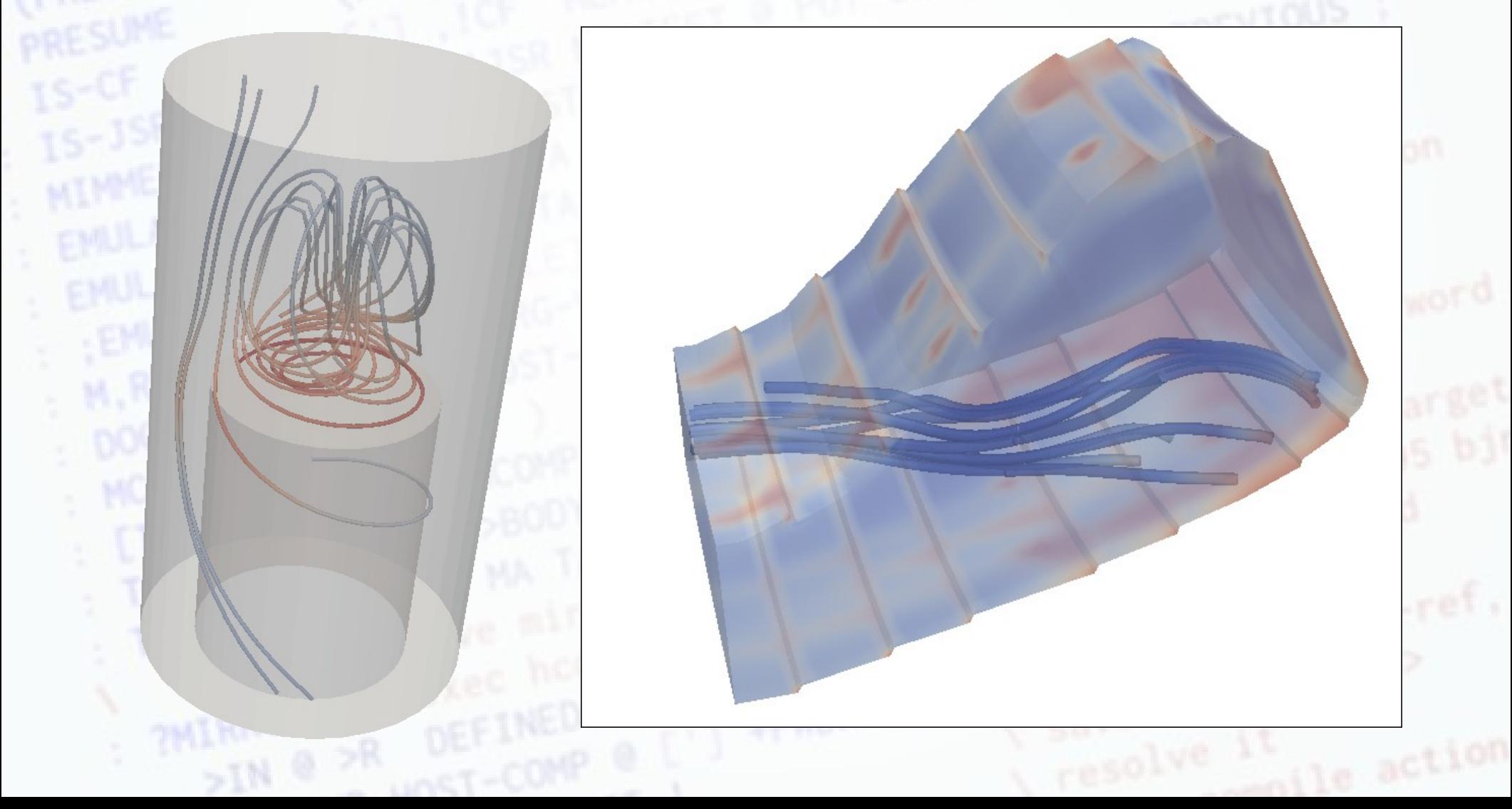

## Volumetrikus modellek

- Lapok egyenként (XY, YZ, XZ nézetek)
- Adatok színezése sűrűség alapján
- Feladat: Színezzük ki úgy a fejet, hogy minél jobban látszódjon az arc!

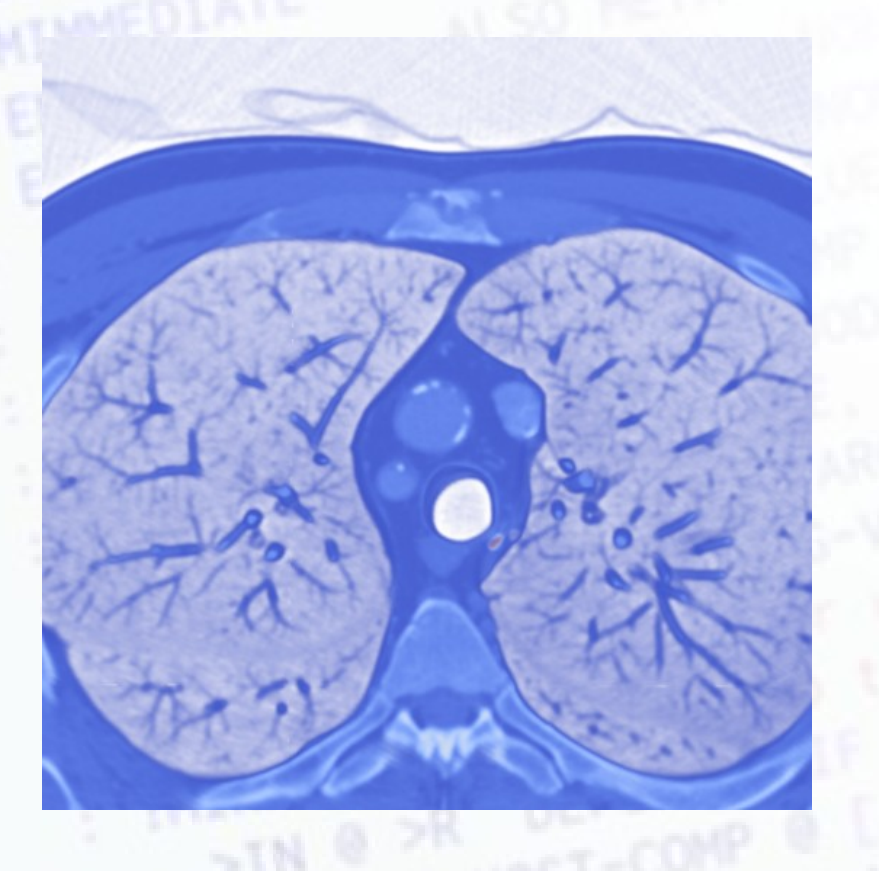

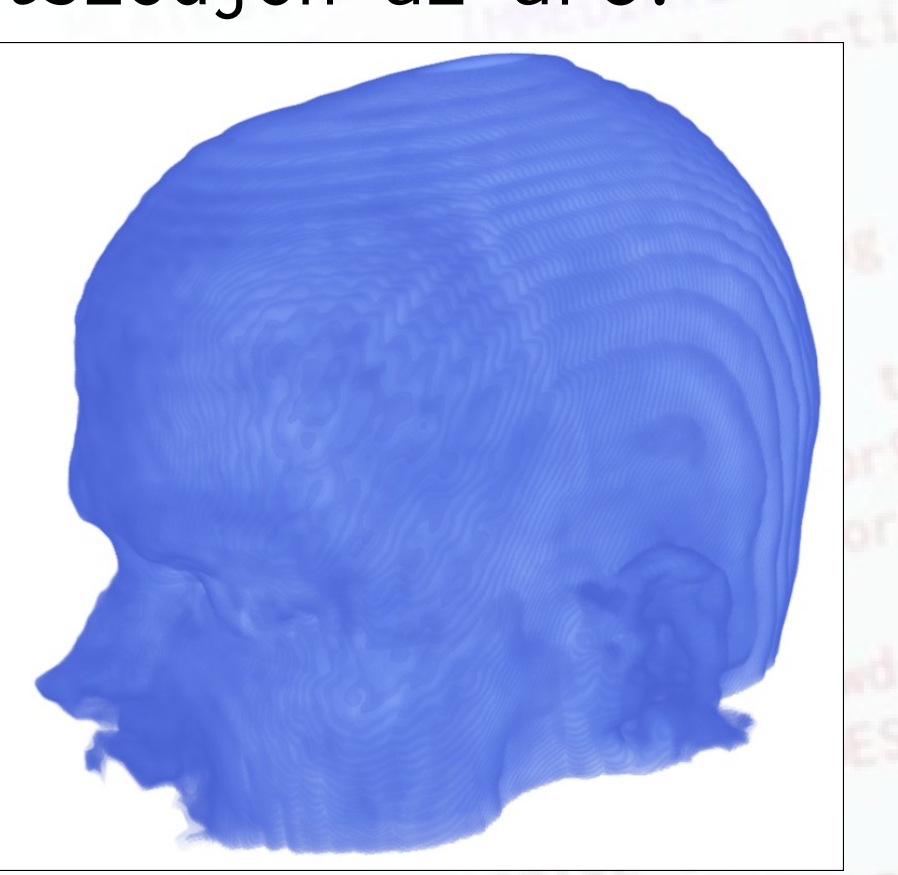

### Programozás

- Programmable...
	- Filter
	- Source
	- Python shell (Tools menü)
- Scriptek
	- Batch-feldolgozás jellegű
- VTK programozás
	- Kicsit alacsonyabb szintű eszközök
	- Pipeline paradigma
	- C++ / Tcl / Python
	- Sok példa

# Programmable source példa

[http://www.paraview.org/Wiki/Python\\_Programmable\\_Filter](http://www.paraview.org/Wiki/Python_Programmable_Filter)

```
import math
numPts = 80 # Points along Helix
length = 8.0 # Length of Helix
rounds = 3.0 \# Number of times around
pdo = self.GetPolyDataOutput()
newPts = vtk.vtkPoints()
for i in range(0, numPts):
   x = i * lenqth / numPtsy = \text{math.sin}(i * \text{rounds} * 2 * \text{math.pi} / \text{numPts})z = \text{math.cos}(i * \text{rounds} * 2 * \text{math.pi} / \text{numPts}) newPts.InsertPoint(i, x, y, z)
pdo.SetPoints(newPts)
aPolyLine = vtk.vtkPolyLine()aPolyLine.GetPointIds().SetNumberOfIds(numPts)
```

```
for i in range(0, numPts):
    aPolyLine.GetPointIds().SetId(i, i)
```

```
pdo.Allocate(1, 1)
pdo.InsertNextCell(aPolyLine.GetCellType(),
                    aPolyLine.GetPointIds())
```
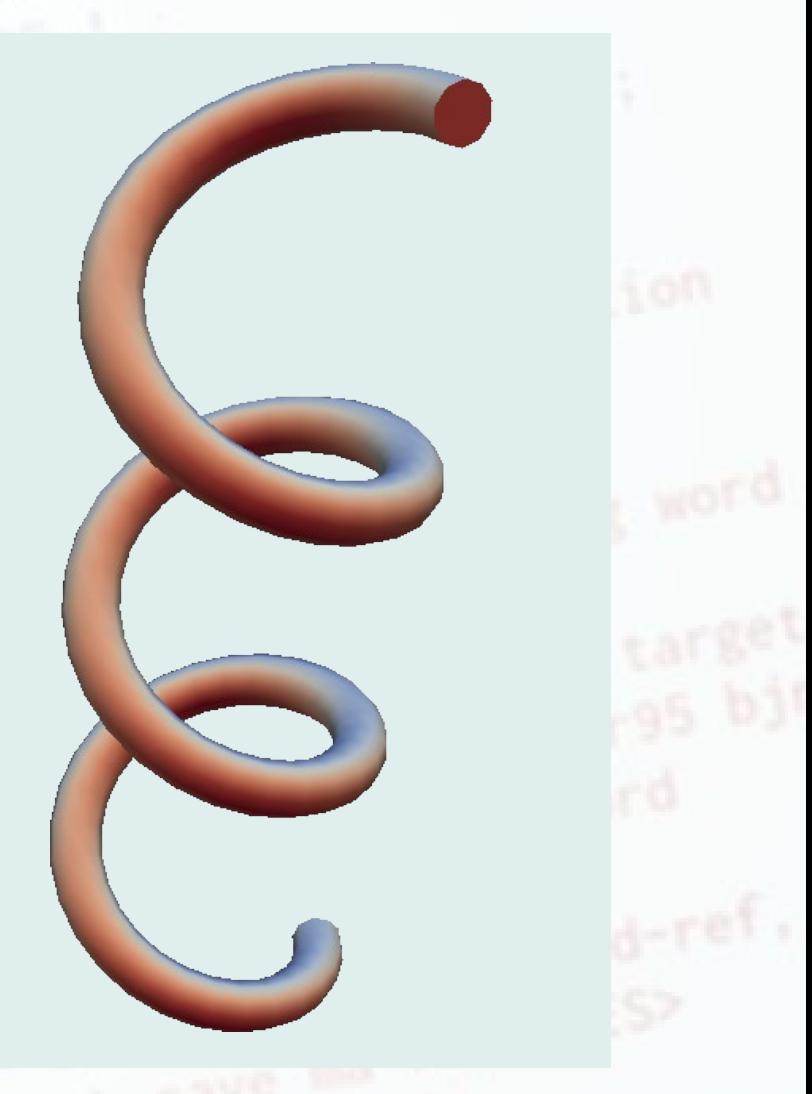